# **Mazure**

**bblommers**

**Jan 24, 2024**

# **CONTENTS**

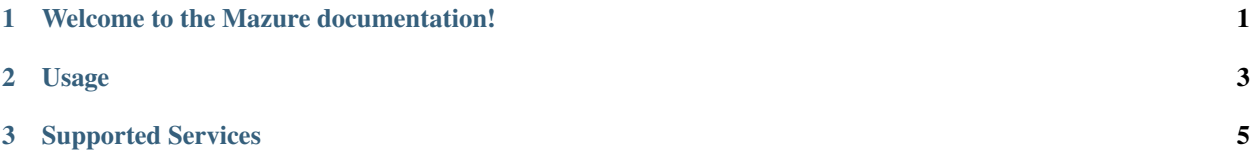

#### **CHAPTER**

**ONE**

# **WELCOME TO THE MAZURE DOCUMENTATION!**

<span id="page-4-0"></span>**Mazure** is a proxy that mocks the Azure SDK.

#### **Using a mocked Azure will:**

- Save you time, as you no longer have to wait for long-running HTTP-requests to Azure
- Save you time, as you no longer have to write your own mocks
- Save you money, as you no longer have to create resources in Azure (and no longer have to remember to delete them after every test!)
- Gain you confidence that you're using the Azure SDK correctly

#### **CHAPTER**

# **TWO**

# **USAGE**

- <span id="page-6-0"></span>1. Run the Mazure Docker image:
- ` docker run -p 5005:5005 mazureproxy/proxy:0.0.2 `
	- 2. Configure the SDK of your choice to use the proxy:

*[SDK Specific Configuration](#page-8-1)*.

#### **CHAPTER**

**THREE**

## **SUPPORTED SERVICES**

<span id="page-8-0"></span>Please see our *[list of supported services here](#page-10-0)*.

Want to see support for another service? Let us know!

# <span id="page-8-1"></span>**3.1 SDK Specific Configuration**

Every SDK has a slightly different way to configure a proxy. Please see the examples below to get an idea how to do this in the language of your choice.

Have you found a different way to configure a proxy for a specific language, or want to contribute an example for another language, please see the *Edit on Github*-button at the top of the page.

• *[Python](#page-8-2)*

• *[Dotnet](#page-9-0)*

- *[CLI](#page-9-1)*
- *[Java](#page-10-1)*

#### <span id="page-8-2"></span>**3.1.1 Python**

The Azure SDK for Python needs the correct SSL certificate before it trusts the Mazure-proxy.

Download the certificate from our Github: [https://github.com/getmazure/mazure/blob/main/mazure/mazure\\_proxy/](https://github.com/getmazure/mazure/blob/main/mazure/mazure_proxy/ca.crt) [ca.crt](https://github.com/getmazure/mazure/blob/main/mazure/mazure_proxy/ca.crt)

Run your tests like you normally would, but set the following environment variables:

REQUESTS\_CA\_BUNDLE=/path/to/ca.crt HTTPS\_PROXY=http://localhost:5005 pytest -sv tests/

#### <span id="page-9-0"></span>**3.1.2 Dotnet**

The Azure SDK for DotNet needs to told that it can trust our certificate.

Configure a custom HTTP-client like this:

```
var handler = new HttpClientHandler();
handler = new HttpClientHandler
    {
        ClientCertificateOptions = ClientCertificateOption.Manual,
        ServerCertificateCustomValidationCallback =
            (httpRequestMessage, cert, cetChain, policyErrors) => true
    };
var blobClientOptions = new BlobClientOptions();
blobClientOptions.Transport = new HttpClientTransport(handler);
var blobServiceClient = new BlobServiceClient(
   new Uri("https://storage_account.blob.core.windows.net"),
   blobClientOptions
);
```
**Warning:** Clients for other services may have a different way to configure the ClientOptions - see the Azure documentation for more details.

Setup the dotnet tests like you would normally:

dotnet restore Application/

But configure the actual test execution to use the proxy:

ALL\_PROXY="http://localhost:5005" dotnet test Application/

## <span id="page-9-1"></span>**3.1.3 CLI**

The Azure CLI needs the Mazure SSL certificate to trust the proxy.

Download the certificate from our Github: [https://github.com/getmazure/mazure/blob/main/mazure/mazure\\_proxy/](https://github.com/getmazure/mazure/blob/main/mazure/mazure_proxy/ca.crt) [ca.crt](https://github.com/getmazure/mazure/blob/main/mazure/mazure_proxy/ca.crt)

Run your tests like you normally would, but set the following environment variables:

REQUESTS\_CA\_BUNDLE=/path/to/ca.crt HTTPS\_PROXY=http://localhost:5005 az group list

#### <span id="page-10-1"></span>**3.1.4 Java**

#### **The Azure SDK for Java needs two things to connect to the Mazure-proxy:**

- The HTTP-Client needs to be configured to use our proxy, and
- The Mazure SSL certificate needs to be added to the Java keytool

Download our SSL certificate from Github: [https://github.com/getmazure/mazure/blob/main/mazure/mazure\\_proxy/](https://github.com/getmazure/mazure/blob/main/mazure/mazure_proxy/ca.crt) [ca.crt](https://github.com/getmazure/mazure/blob/main/mazure/mazure_proxy/ca.crt)

Add it to the keytool using this command:

```
sudo keytool -import -noprompt -alias mazure -keystore $JAVA_HOME/lib/security/cacerts
˓→file path/to/ca.crt -storepass "changeit"
```
Configure your Azure tests to use a custom HTTP-client:

```
Configuration configuration = new Configuration()
    .put("java.net.useSystemProxies", "true")
    .put("http.proxyHost", "localhost")
    .put("http.proxyPort", "5005");
HttpClient nettyHttpClient = new NetworkSynCHttpClient().configuration(configuration)
    .build();
AzureProfitile profitle = new AzureProfit(AzureEnvironment.AZURE);BasicAuthenticationCredential credential = new FakeBasicAuthenticationCredential("test",
\rightarrow"pass");
AzureResourceManager azure = AzureResourceManager
    .configure()
    .withHttpClient(nettyHttpClient)
    .authenticate(credential, profile)
    .withDefaultSubscription();
```
# <span id="page-10-0"></span>**3.2 Supported Services**

The following services/operations are supported. Please let us know if you'd like to support for an operation that is not listed here.

- [Resource Management:](https://learn.microsoft.com/en-us/rest/api/resources/?view=rest-resources-2022-12-01)
	- **–** [Resource Manager:](https://learn.microsoft.com/en-us/rest/api/resources/operation-groups?view=rest-resources-2022-12-01)
		- ∗ [Resource Groups:](https://learn.microsoft.com/en-us/rest/api/resources/resource-groups?view=rest-resources-2021-04-01)
			- · Check Existence
			- · Create
			- · Delete
			- · Get
			- · List
		- ∗ [Subscriptions:](https://learn.microsoft.com/en-us/rest/api/resources/subscriptions?view=rest-resources-2022-12-01)
- · List
- · ListLocations
- [Storage Resource Provider:](https://learn.microsoft.com/en-us/rest/api/storagerp/?view=rest-resources-2021-04-01)
	- **–** Check Storage Account Name Availability
	- **–** Create Storage Account
	- **–** List Storage Accounts
	- **–** Get Storage Account Keys
- [Storage:](https://learn.microsoft.com/en-us/rest/api/storageservices/?view=rest-resources-2021-04-01)
	- **–** [Blob Service:](https://learn.microsoft.com/en-us/rest/api/storageservices/blob-service-rest-api?view=rest-resources-2021-04-01)
		- ∗ List Containers
		- ∗ Create Container
		- ∗ Delete Container
		- ∗ List Blobs
		- ∗ Put Blob
		- ∗ Get Blob